# Dell OptiPlex 5260 All-in-One

インテル Optane カードの取り付けガイド

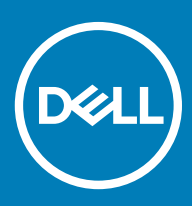

### メモ、注意、警告

**メモ: 製品を使いやすくするための重要な情報を説明しています。**

**注意: ハードウェアの損傷やデータの損失の可能性を示し、その問題を回避するための方法を説明しています。**

**警告: 物的損害、けが、または死亡の原因となる可能性があることを示しています。**

**©** 2018 **年** Dell Inc. **その関連会社。**All rights reserved.Dell、EMC、およびその他の商標は、Dell Inc. またはその子会社の商標です。その他の商標は、それぞれの所 有者の商標である場合があります。

2018 - 05

Rev. A00

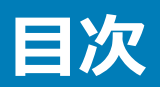

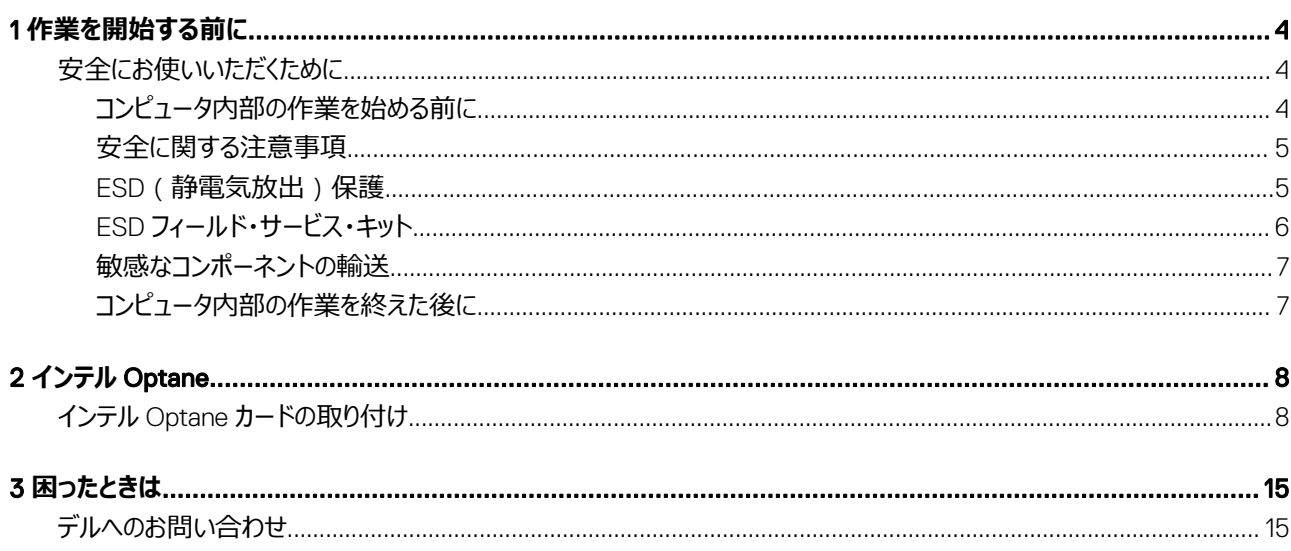

1

# <span id="page-3-0"></span>**安全にお使いいただくために**

身体の安全を守り、コンピュータを損傷から保護するために、次の安全に関する注意に従ってください。特に指示がない限り、本書に含まれるそれぞれの 手順では以下の条件を満たしていることを前提とします。

- コンピュータに付属の「安全に関する情報」を読んでいること。
- コンポーネントは交換可能であり、別売りの場合は取り外しの手順を逆順に実行すれば、取り付け可能であること。
- **警告: すべての電源を外してから、コンピュータカバーまたはパネルを開きます。コンピュータ内部の作業が終わったら、カバー、パネル、ネジをす べて取り付けてから、電源に接続します。**
- **警告: コンピューター内部の作業を始める前に、お使いのコンピューターに付属しているガイドの安全にお使いいただくための注意事項をお読 みください。安全にお使いいただくためのベストプラクティスの追加情報に関しては、規制順守ホームページ** www.dell.com/ regulatory\_compliance **をご覧ください。**
- **注意: 修理作業の多くは、認定されたサービス技術者のみが行うことができます。お客様は、製品マニュアルで許可されている範囲に限り、ま たはオンラインサービスもしくはテレホンサービスとサポートチームの指示によってのみ、トラブルシューティングと簡単な修理を行うことができま す。デルが許可していない修理による損傷は、保証できません。製品に付属しているマニュアルの「安全にお使いいただくために」をお読みにな り、指示に従ってください。**
- **注意: 静電気放出による損傷を避けるため、静電気防止用リストバンドを使用するか、またはコンピュータの裏面にあるコネクタに触れながら 塗装されていない金属面に定期的に触れて、静電気を身体から除去してください。**
- **注意: コンポーネントやカードの取り扱いには十分注意してください。コンポーネントやカード上の接続部分には触れないでください。カードを持 つ際は縁を持つか、金属製の取り付けブラケットの部分を持ってください。プロセッサなどのコンポーネントを持つ際は、ピンではなく縁を持ってく ださい。**
- **注意: ケーブルを外すときは、コネクタまたはコネクタのプルタブを持ち、ケーブル自身を引っ張らないでください。一部のケーブルのコネクタに は、ロックタブが付いています。このタイプのケーブルを外すときは、ロックタブを押し入れてからケーブルを外してください。コネクタを抜く際は、 コネクタピンを曲げないように、まっすぐ引き抜いてください。また、ケーブルを接続する際は、両方のコネクタの向きと位置が合っていることを確 認してください。**
- **メモ: お使いのコンピュータの色および一部のコンポーネントは、本書で示されているものと異なる場合があります。**

## **コンピュータ内部の作業を始める前に**

コンピュータの損傷を防ぐため、コンピュータ内部の作業を始める前に、次の手順を実行してください。

- 1 「安全にお使いいただくために」を必ずお読みください。
- 2 コンピュータのカバーに傷がつかないように、作業台が平らであり、汚れていないことを確認します。
- 3 コンピュータの電源を切ります。
- 4 コンピュータからすべてのネットワークケーブルを外します。

#### **注意: ネットワークケーブルを外すには、まずケーブルのプラグをコンピュータから外し、次にケーブルをネットワークデバイスから外します。**

- 5 コンピュータおよび取り付けられているすべてのデバイスをコンセントから外します。
- 6 システムのコンセントが外されている状態で、電源ボタンをしばらく押して、システム基板の静電気を除去します。
	- **メモ: 静電気放出による損傷を避けるため、静電気防止用リストバンドを使用するか、またはコンピュータの裏面にあるコネクタに触れな がら塗装されていない金属面に定期的に触れて、静電気を身体から除去してください。**

# <span id="page-4-0"></span>**安全に関する注意事項**

「安全に関する注意事項」の章では、分解手順に先駆けて実行すべき主な作業について説明します。 次の安全に関する注意事項をよく読んでから、取り付けまたは故障 / 修理手順の分解や再組み立てを実行してください。

- システムおよび接続されているすべての周辺機器の電源を切ります。
- システムおよび接続されているすべての周辺機器の AC 電源を切ります。
- システムからすべてのネットワークケーブル、電話線、または電気通信回線を外します。
- 静電気放出(ESD)による損傷を避けるために、の内部を扱うときは、ESD フィールドサービスキットを使用します。
- システム部品の取り外し後、静電気防止用マットの上に、取り外したコンポーネントを慎重に配置します。
- 感電しないように、底が非導電性ゴムでできている靴を履きます。

### **スタンバイ電源**

スタンバイ電源を搭載した Dell 製品では、ケースを開く前にプラグを外しておく必要があります。スタンバイ電源を搭載したシステムは、電源がオフのときも 基本的に給電されています。内蔵電源により、システムをリモートからオン(Wake on LAN)にすることや、一時的にスリープモードにすることが可能です。 また、他の高度な電源管理機能を使用することもできます。

電源プラグを抜いて、電源ボタンを 15 秒間押し続けると、システム基板に残っている電力が放電されます。

## **ボンディング**

ボンディングとは 2 つ以上の接地線を同じ電位に接続する方法です。この実施には、フィールドサービス ESD (静電気放出)キットを使用します。ボン ディングワイヤを接続する際は、必ずベアメタルに接続します。塗装面や非金属面には接続しないでください。リストバンドは安全を確保するために完全 に肌に密着させる必要があります。時計、ブレスレット、指輪などの貴金属類はすべてボンディングの前に身体および機器から取り外してください。

## ESD**(静電気放出)保護**

電気パーツを取り扱う際、ESD は重要な懸案事項です。特に、拡張カード、プロセッサー、メモリ DIMM、およびシステムボードなどの静電気に敏感なパ ーツを取り扱う際に重要です。ほんのわずかな静電気でも、断続的に問題が発生したり、製品寿命が短くなったりするなど、目に見えない損傷が回路に 発生することがあります。省電力および高密度設計の向上に向けて業界が前進する中、ESD からの保護はますます大きな懸念事項となってきていま す。

最近のデル製品で使用されている半導体の密度が高くなっているため、静電気による損傷の可能性は、以前のデル製品よりも高くなっています。このた め、以前承認されていたパーツ取り扱い方法の一部は使用できなくなりました。

ESD による障害には、「致命的」および「断続的」の 2 つの障害のタイプがあります。

- **致命的** 致命的な障害は、ESD 関連障害の約 20 %を占めます。障害によりデバイスの機能が完全に直ちに停止します。致命的な障害の一 例としては、静電気ショックを受けたメモリ DIMM が直ちに「No POST/No Video ( POST なし/ビデオなし )」症状を起こし、メモリが存在または機能 しないことを示すビープコードが鳴るケースが挙げられます。
- **断続的** 断続的なエラーは、ESD 関連障害の約 80 %を占めます。この高い割合は、障害が発生しても、大半のケースにおいてすぐにはそれを認 識することができないことを意味しています。DIMM が静電気ショックを受けたものの、トレースが弱まっただけで、外から見て分かる障害関連の症状 はすぐには発生しません。弱まったトレースが機能停止するまでには数週間または数ヶ月かかることがあり、それまでの間に、メモリ整合性の劣化、断 続的メモリエラーなどが発生する可能性があります。

認識とトラブルシューティングが困難なのは、「断続的」(「潜在的」または「障害を負いながら機能」とも呼ばれる)障害です。

ESD による破損を防ぐには、次の手順を実行します。

- <span id="page-5-0"></span>• 適切に接地された、有線の ESD リストバンドを使用します。ワイヤレスの静電気防止用リストバンドの使用は、現在許可されていません。これらのリ ストバンドでは、適切な保護がなされません。パーツの取り扱い前にシャーシに触れる方法では、感度が増したパーツを ESD から十分に保護するこ とができません。
- 静電気の影響を受けやすいすべてのコンポーネントは、静電気のない場所で扱います。可能であれば、静電気防止フロアパッドおよび作業台パッド を使用します。
- 静電気の影響を受けやすいコンポーネントを輸送用段ボールから取り出す場合は、コンポーネントを取り付ける準備ができるまで、静電気防止梱 包材から取り出さないでください。静電気防止パッケージを開ける前に、必ず身体から静電気を放出してください。
- 静電気の影響を受けやすいコンポーネントを輸送する場合は、あらかじめ静電気防止コンテナまたは静電気防止パッケージに格納します。

## ESD **フィールド・サービス・キット**

最も頻繁に使用されるサービスキットは、監視されないフィールド・サービス・キットです。各フィールド・サービス・キットは、静電対策マット、リストストラッ プ、そしてボンディングワイヤーの 3 つの主要コンポーネントから構成されています。

### ESD **フィールド・サービス・キットのコンポーネント**

ESD フィールド・サービス・キットのコンポーネントは次のとおりです。

- **静電対策マット** 静電対策マットは散逸性があるため、サービス手順の間にパーツを置いておくことができます。静電対策マットを使用する際には、 リストストラップをしっかりと装着し、ボンディングワイヤーをマットと作業中のシステムの地金部分のいずれかに接続します。正しく準備できたら、サービ スパーツを ESD 袋から取り出し、マット上に直接置きます。ESD に敏感なアイテムは、手のひら、ESD マット上、システム内、または ESD 袋内で安 全です。
- **リストストラップとボンディングワイヤー** リストストラップとボンディングワイヤーは、ESD マットが不要な場合に手首とハードウェアの地金部分に直接 接続したり、マット上に一時的に置かれたハードウェアを保護するために静電対策マットに接続したりできます。皮膚、ESD マット、そしてハードウェア をつなぐ、リストストラップとボンディングワイヤーの物理的接続をボンディングと呼びます。リストストラップ、マット、そしてボンディングワイヤーが含まれた フィールド・サービス・キットのみを使用してください。ワイヤレスのリストストラップは使用しないでください。リストストラップの内部ワイヤーは、通常の装 着によって損傷が発生します。よって、事故による ESD のハードウェア損傷を避けるため、リスト・ストラップ・テスターを使用して定期的に確認する必 要があります。リストストラップとボンディングワイヤーは少なくとも週に一度テストすることをお勧めします。
- ESD **リスト・ストラップ・テスター** ESD ストラップの内側にあるワイヤーは、時間の経過に伴って損傷を受けます。監視されないキットを使用する 場合には、サービスコールのたびに定期的にストラップをテストすることがベストプラクティスです。最低でも週に一度テストします。テストには、リスト・ス トラップ・テスターを使用することが最善です。リスト・ストラップ・テスターを所有していない場合には、地域オフィスに在庫を問い合わせてください。テス トを実行するには、リストストラップを手首に装着した状態で、リストストラップのボンディングワイヤーをテスターに接続し、ボタンを押してテストを行いま す。テスト合格の場合には緑の LED が点灯し、テスト不合格の場合には赤い LED が点灯し、アラームが鳴ります。
- **絶縁体要素** プラスチック製のヒートシンクの覆いなど、ESD に敏感なデバイスを、高く帯電していることが多いインシュレータ内蔵パーツから遠ざけ ることが重要です。
- **作業現場環境** ESD フィールド・サービス・キットを配備する前に、お客様の場所の状況を評価します。たとえば、サーバ環境用にキットを配備する のと、デスクトップや携帯デバイス用にキットを配備することは異なります。サーバは通常、データセンター内のラックに設置され、デスクトップや携帯デ バイスはオフィスのデスク上か、仕切りで区切られた作業場所に配置されます。物品が散乱しておらず ESD キットを広げるために十分な平らな広い エリアを探してください。このとき、修理対象のシステムのためのスペースも考慮してください。また、作業場所に ESD の原因と成り得る絶縁体がない ことも確認します。ハードウェアコンポーネントを実際に取り扱う前に、作業場所では常に発泡スチロールおよびその他のプラスチックなどのインシュレー タは敏感なパーツから最低 30 cm(12 インチ)離して置きます。
- **静電気を防止する梱包** すべての ESD に敏感なデバイスは、静電気の発生しない梱包材で発送および受領する必要があります。メタルアウト/ 静電気防止袋の使用をお勧めします。なお、損傷した部品は、新しい部品が納品されたときと同じ ESD 保護袋とパッケージを使用して返却される 必要があります。ESD 保護袋は折り重ねてテープで封をし、新しい部品が納品されたときの箱に同じエアクッション梱包材をすべて入れてください。 ESD に敏感なデバイスは、ESD 保護の作業場でのみパッケージから取り出すようにします。ESD 保護袋では、中身のみ保護されるため、袋の表面 に部品を置かないでください。パーツは常に、手の中、ESD マット上、システム内、または静電気防止袋内にあるようにしてください。
- **敏感なコンポーネントの輸送** 交換用パーツやデルに返却するパーツなど、ESD に敏感なパーツを輸送する場合には、安全に輸送するため、それ らのパーツを静電気防止袋に入れることが非常に重要です。

### ESD **保護の概要**

すべてのフィールドサービス技術者は、デル製品を保守する際には、従来型の有線 ESD 接地リストバンドおよび保護用の静電対策マットを使用するこ とをお勧めします。さらに技術者は、サービスを行う際に、静電気に敏感なパーツからあらゆる絶縁体パーツを遠ざけ、静電気に敏感なパーツの運搬に は静電気防止バッグを使用することが非常に重要です。

## <span id="page-6-0"></span>**敏感なコンポーネントの輸送**

交換パーツまたはデルに返送する部品など、ESD に敏感なコンポーネントを輸送する場合は、安全輸送用の静電気防止袋にこれらの部品を入れるこ とが重要です。

### **装置の持ち上げ**

重量のある装置を持ち上げる際は、次のガイドラインに従います。

**注意:** 50 **ポンド以上の装置は持ち上げないでください。常に追加リソースを確保しておくか、機械のリフトデバイスを使用します。**

- 1 バランスの取れた足場を確保します。足を開いて安定させ、つま先を外に向けます。
- 2 腹筋を締めます。腹筋は、持ち上げる際に背骨を支え、負荷の力を弱めます。
- 3 背中ではなく、脚を使って持ち上げます。
- 4 荷を身体に近づけます。背骨に近づけるほど、背中に及ぶ力が減ります。
- 5 荷を持ち上げるときも降ろすときも背中を伸ばしておきます。荷に体重をかけてないでください。身体や背中をねじらないようにします。
- 6 反対に荷を置くときも、同じ手法に従ってください。

## **コンピュータ内部の作業を終えた後に**

取り付け手順が完了したら、コンピュータの電源を入れる前に、外付けデバイス、カード、ケーブルが接続されていることを確認してください。

1 電話線、またはネットワークケーブルをコンピュータに接続します。

#### **注意: ネットワークケーブルを接続するには、まずケーブルをネットワークデバイスに差し込み、次に、コンピュータに差し込みます。**

- 2 コンピュータ、および取り付けられているすべてのデバイスをコンセントに接続します。
- 3 コンピュータの電源を入れます。
- 4 必要に応じて ePSA **診断**を実行して、コンピュータが正しく動作することを確認します。

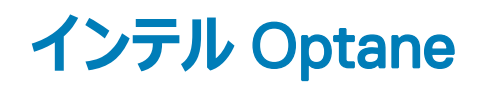

2

# <span id="page-7-0"></span>**インテル** Optane **カードの取り付け**

- 1 [「コンピュータ内部の作業を始める前に」](#page-3-0)の手順に従います。
- 2 ディスプレイを損傷させないように、システムを平らで、柔らかく、清潔な面に置きます。
- 3 スタンドを取り外します。
	- a カバー上のリリースタブを押し、前方にスライドさせます [1]。
	- b タブをリリース位置に保持しながら、スタンドを持ち上げます[2]。
	- c スタンドを下方にスライドさせ、背面カバーから持ち上げて取り外します[3]。

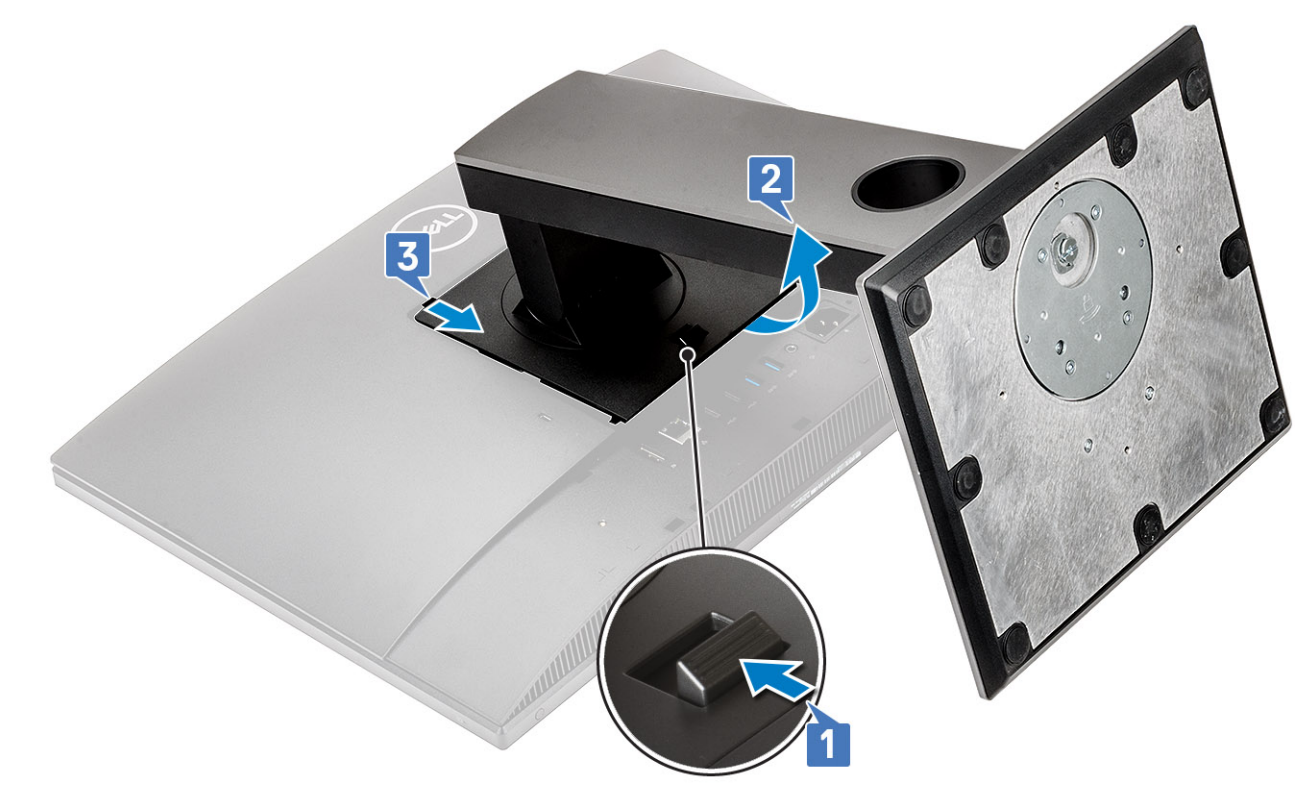

- 4 背面カバーを取り外します。
	- a 背面カバーのタブを押し込んでシステム基板シールドのラッチから外し、背面カバーを図に示した方向にスライドさせてミドル フレームから外し ます[1]。
	- b 背面カバーをミドル フレームとシステム基板シールドから持ち上げて外します[2]。

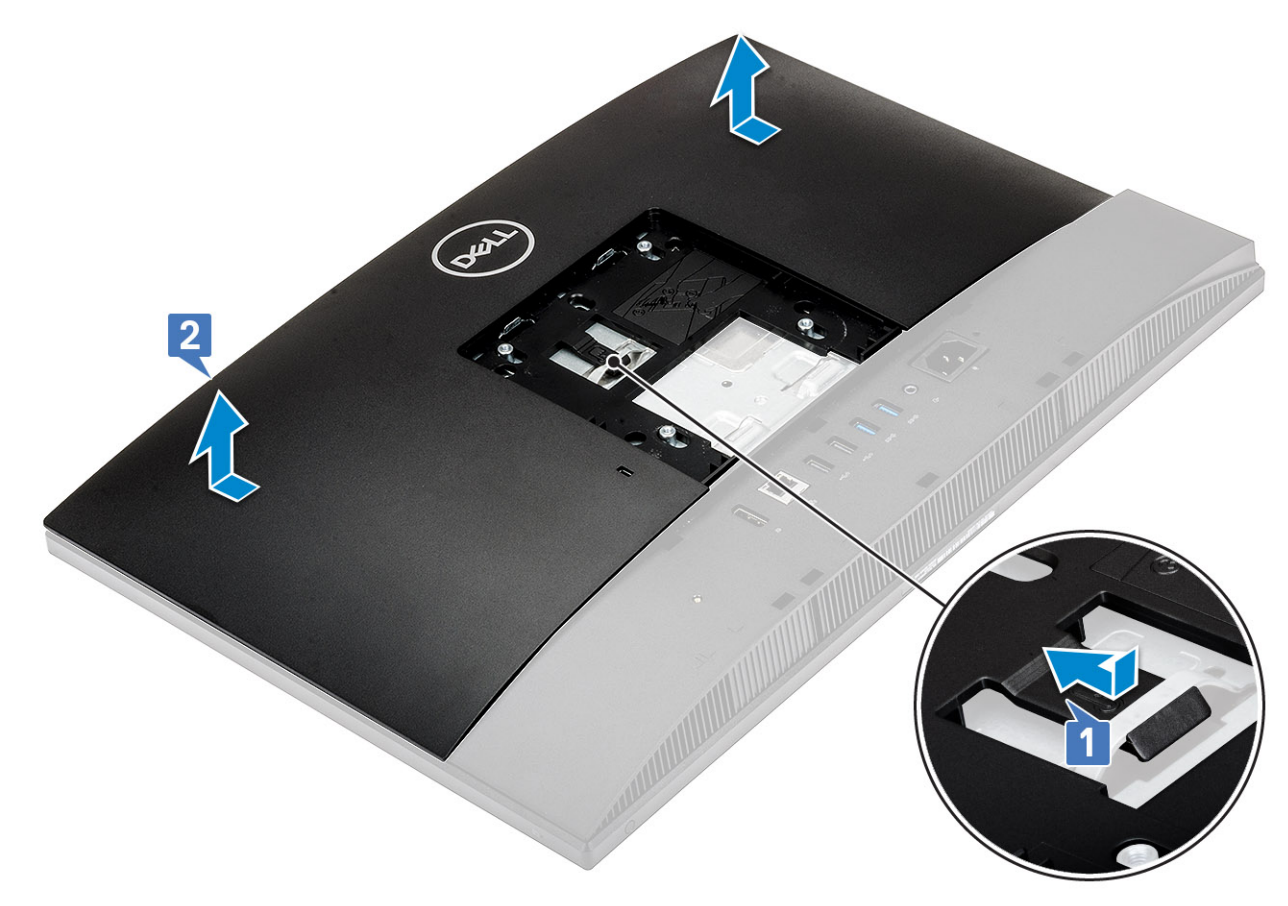

- 5 システム基板シールドを取り外します。
	- a システム基板シールドをディスプレイ アセンブリ ベースに固定している 5 本のネジ (M3x5)を取り外します [1]。
	- b システム基板シールドを持ち上げて、ディスプレイ アセンブリ ベースから取り外します[2]。

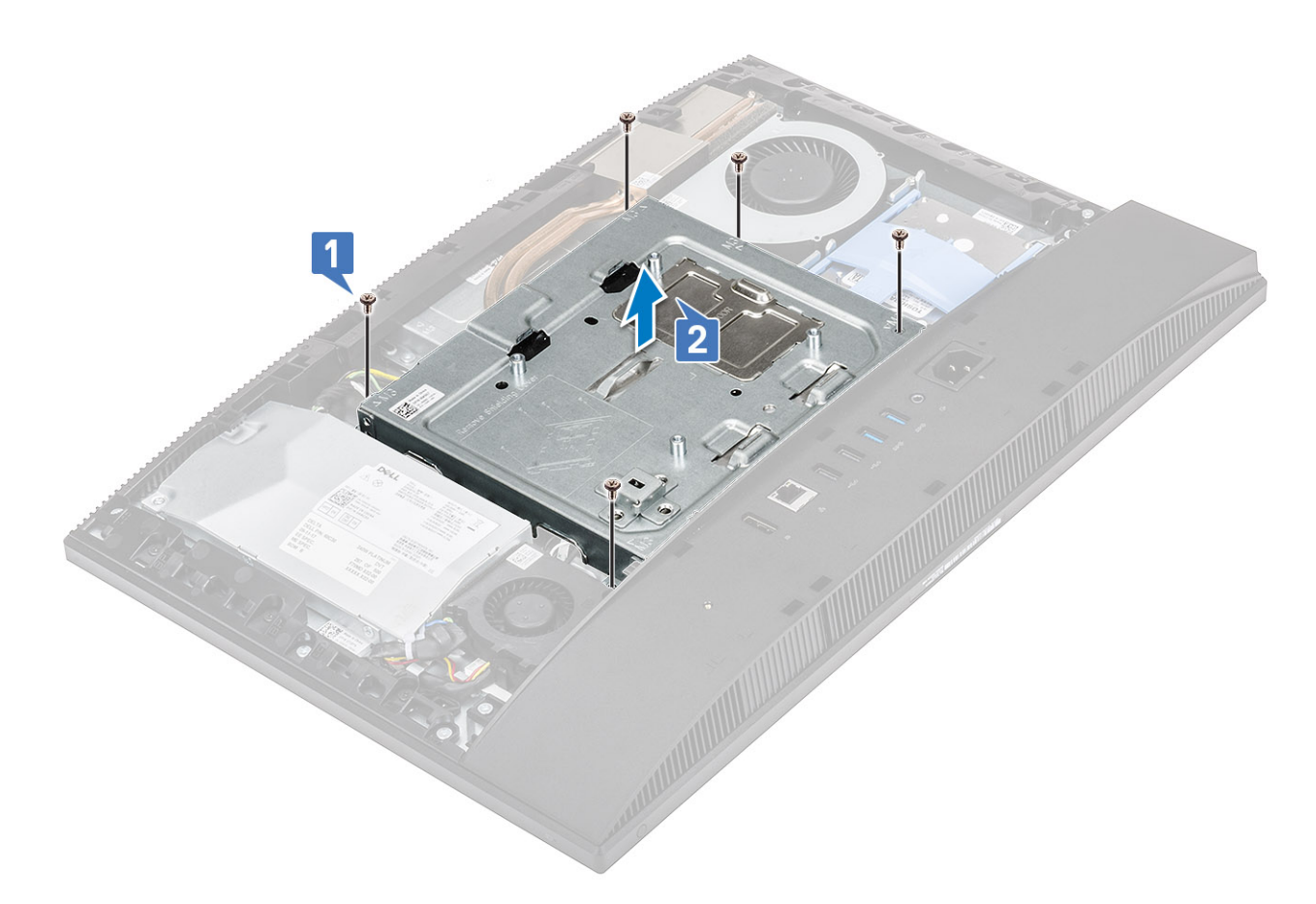

### 6 インテル Optane カードを取り付けます。

- a システム基板に記された四角形の輪郭線上にサーマルパッドを取り付けます[1]。
- b インテル Optane カードをシステム基板のカード スロットに差し込みます[2]。
- c インテル Optane カードをシステム基板に固定するネジ(M2)を取り付けます[3]。

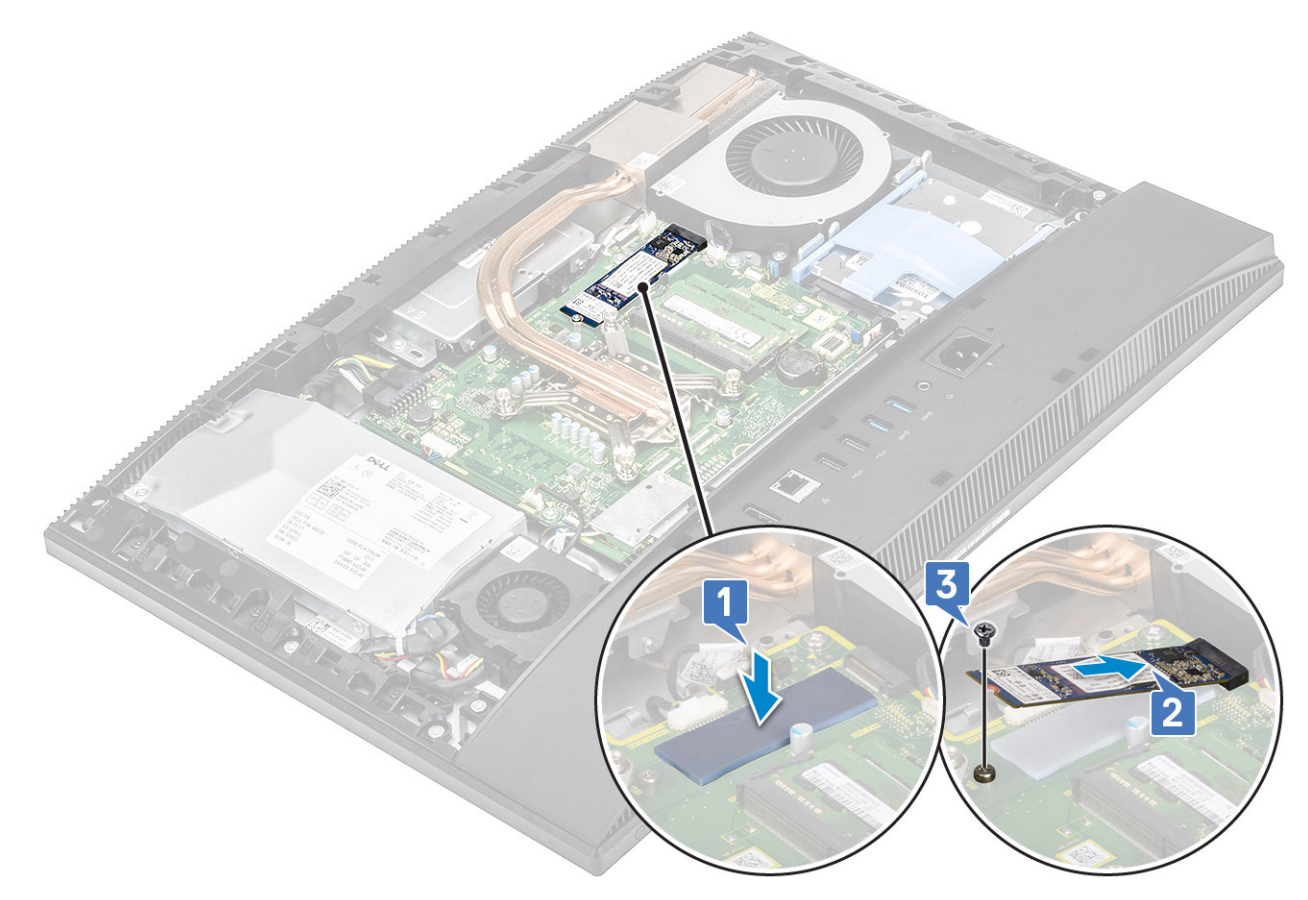

- 7 システム基板シールドを取り付けます。
	- a システム基板シールドをシステム基板上に置きます。
	- b システム基板シールドのスロットをディスプレイ アセンブリ ベースのスロットに合わせます[1]。

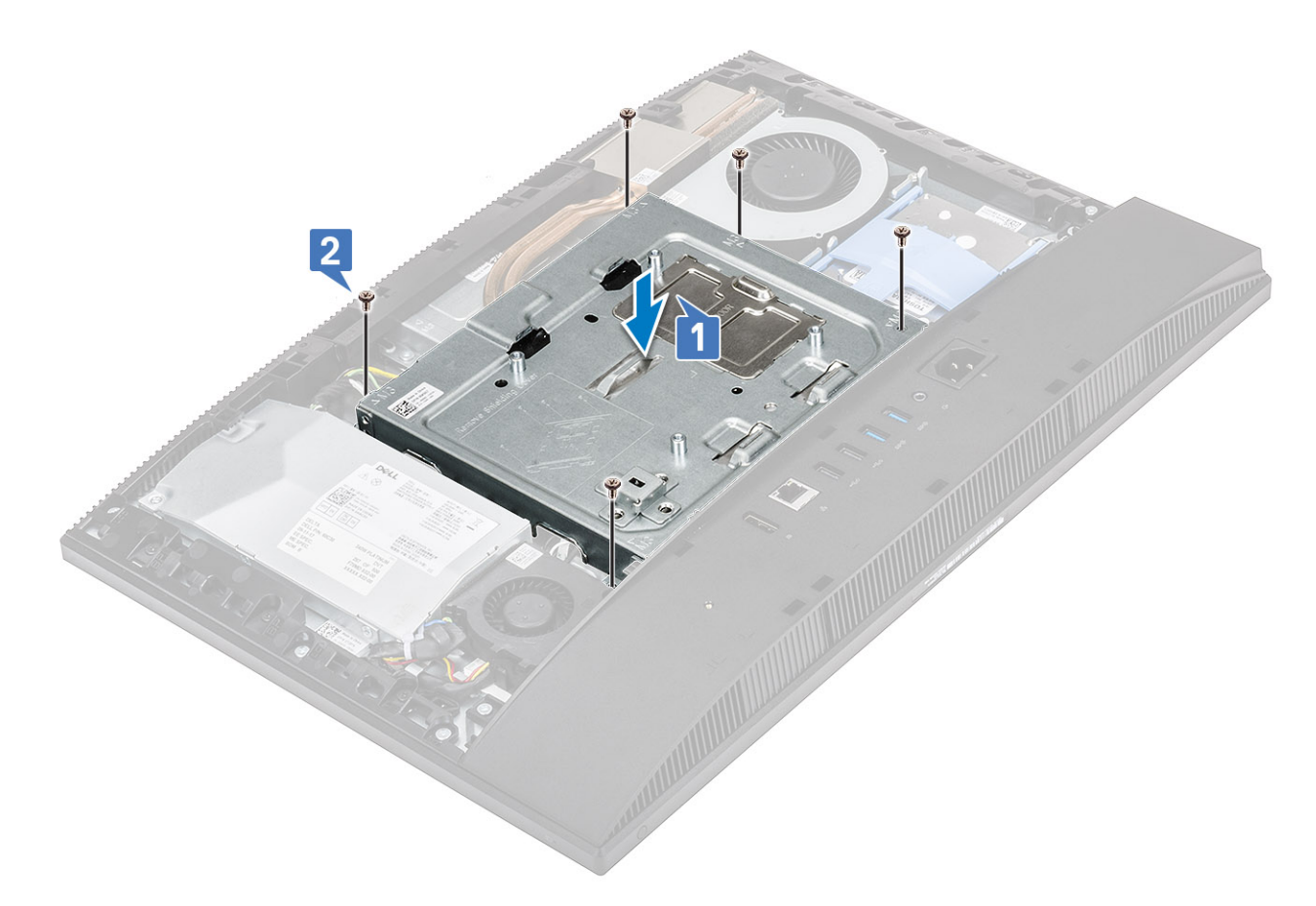

#### 8 背面カバーを取り付けます。

- a 背面カバーをシステムにセットします。
- b タブを押し込んで[1]、背面カバーの切り込みをミドル フレームのスロットの位置に合わせます。
- c 背面カバーを図に示した方向にスライドさせ、背面カバー タブをシステム基板シールドのラッチの下にロックします[2]。

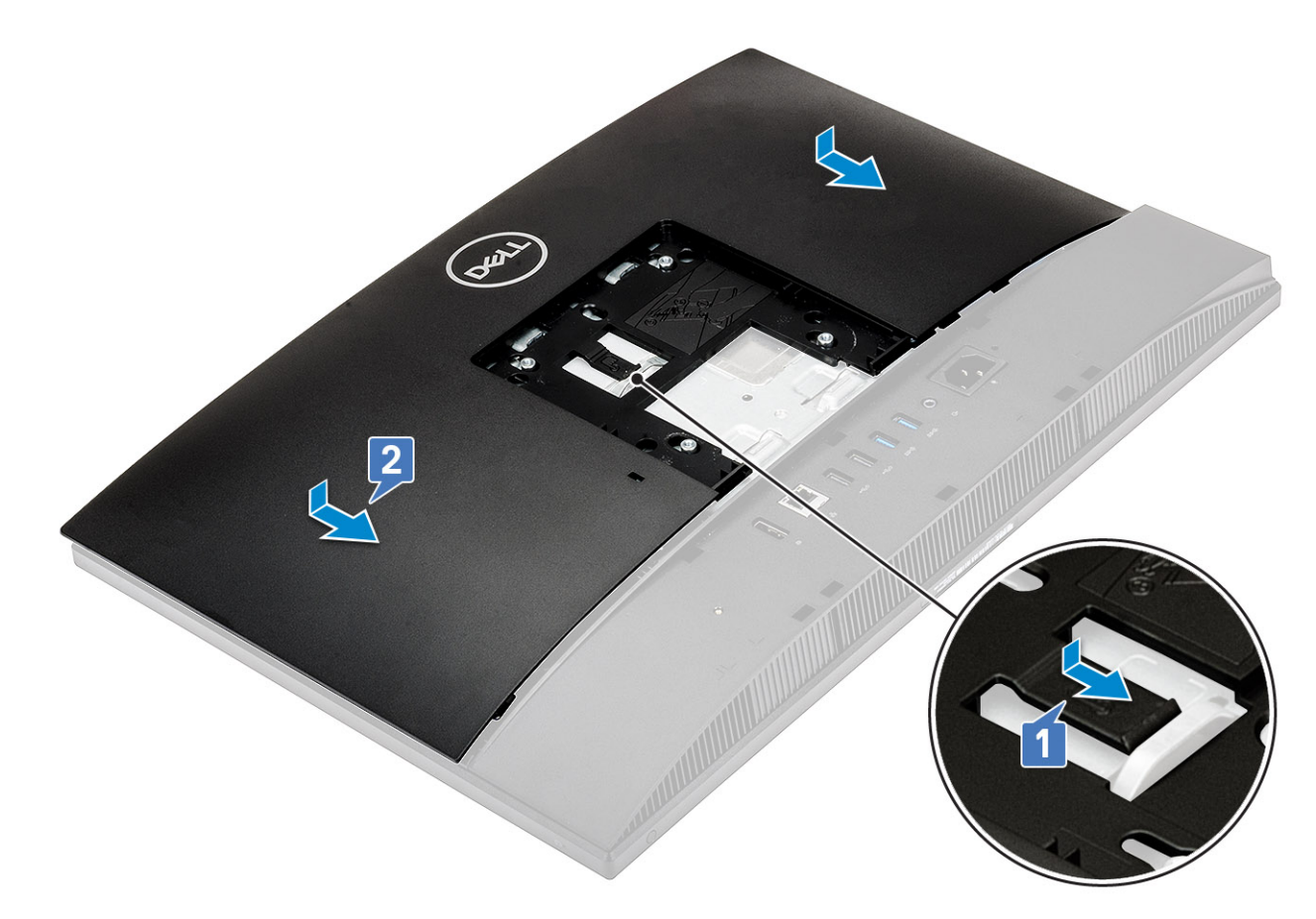

- 9 スタンドを取り付けます。
	- a スタンドのタブの位置を合わせます [1]。
	- b スタンドを背面カバーの所定の位置にはめ込みます[2]。

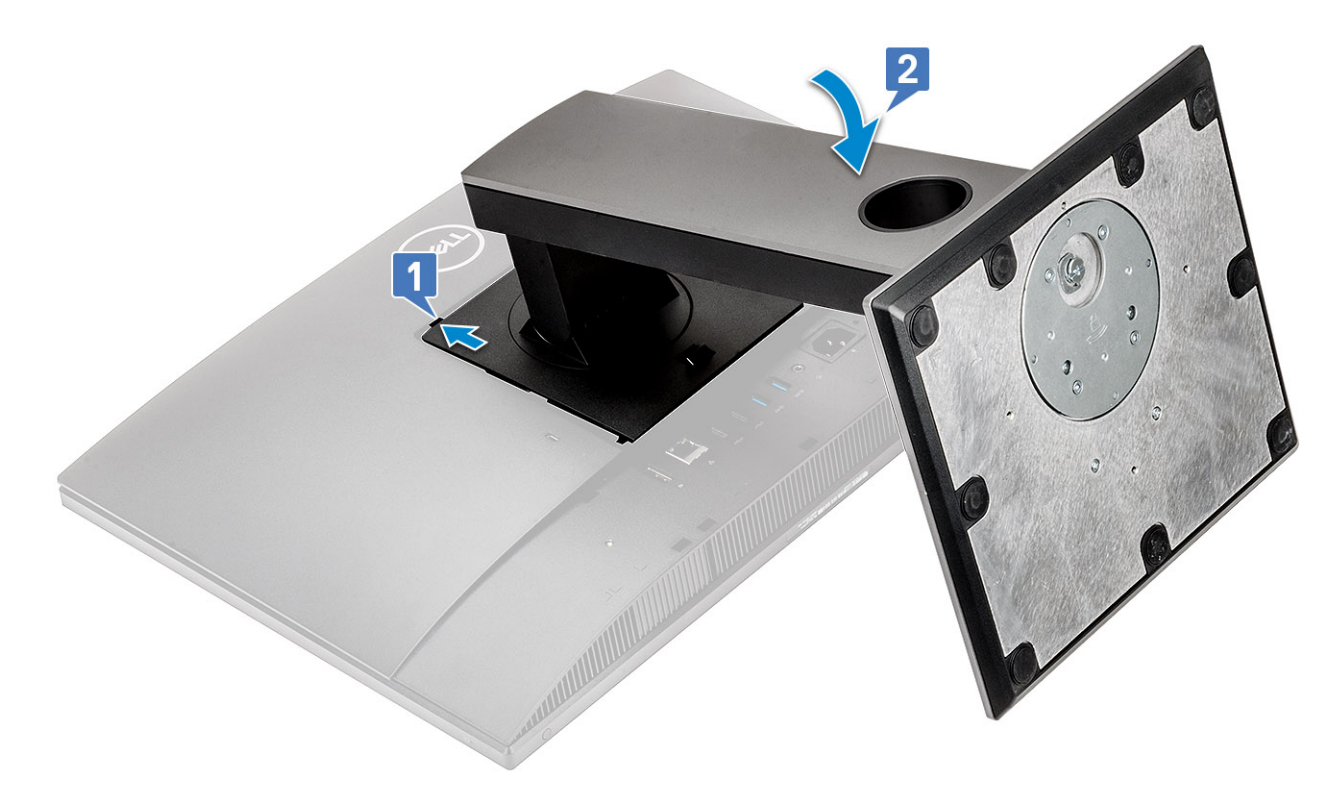

[「コンピュータ内部の作業を終えた後に」](#page-6-0)の手順に従います。

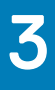

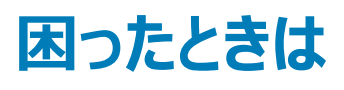

# <span id="page-14-0"></span>**デルへのお問い合わせ**

#### **メモ: お使いのコンピュータがインターネットに接続されていない場合は、購入時の納品書、出荷伝票、請求書、またはデルの製品カタログで 連絡先をご確認ください。**

デルでは、オンラインまたは電話によるサポートとサービスのオプションを複数提供しています。サポートやサービスの提供状況は国や製品ごとに異なり、 国 / 地域によってはご利用いただけないサービスもございます。デルのセールス、テクニカルサポート、またはカスタマーサービスへは、次の手順でお問い合 わせいただけます。

- 1 Dell.com/support にアクセスします。
- 2 サポートカテゴリを選択します。
- 3 ページの下部にある **国** / **地域の選択** ドロップダウンリストで、お住まいの国または地域を確認します。
- 4 必要なサービスまたはサポートのリンクを選択します。